## TARTU ÜLIKOOLI VILJANDI KULTUURIAKADEEMIA

Muusika õppekava Helitehnoloogia eriala

Dmitry Demchenko MINI-ALBUMI SALVESTAMINE, MIKSIMINE JA MASTERDAMINE Loov-praktilise lõpu töö kirjalik osa

Juhendaja: José Diogo Neves

Viljandi 2019

## **SISUKORD**

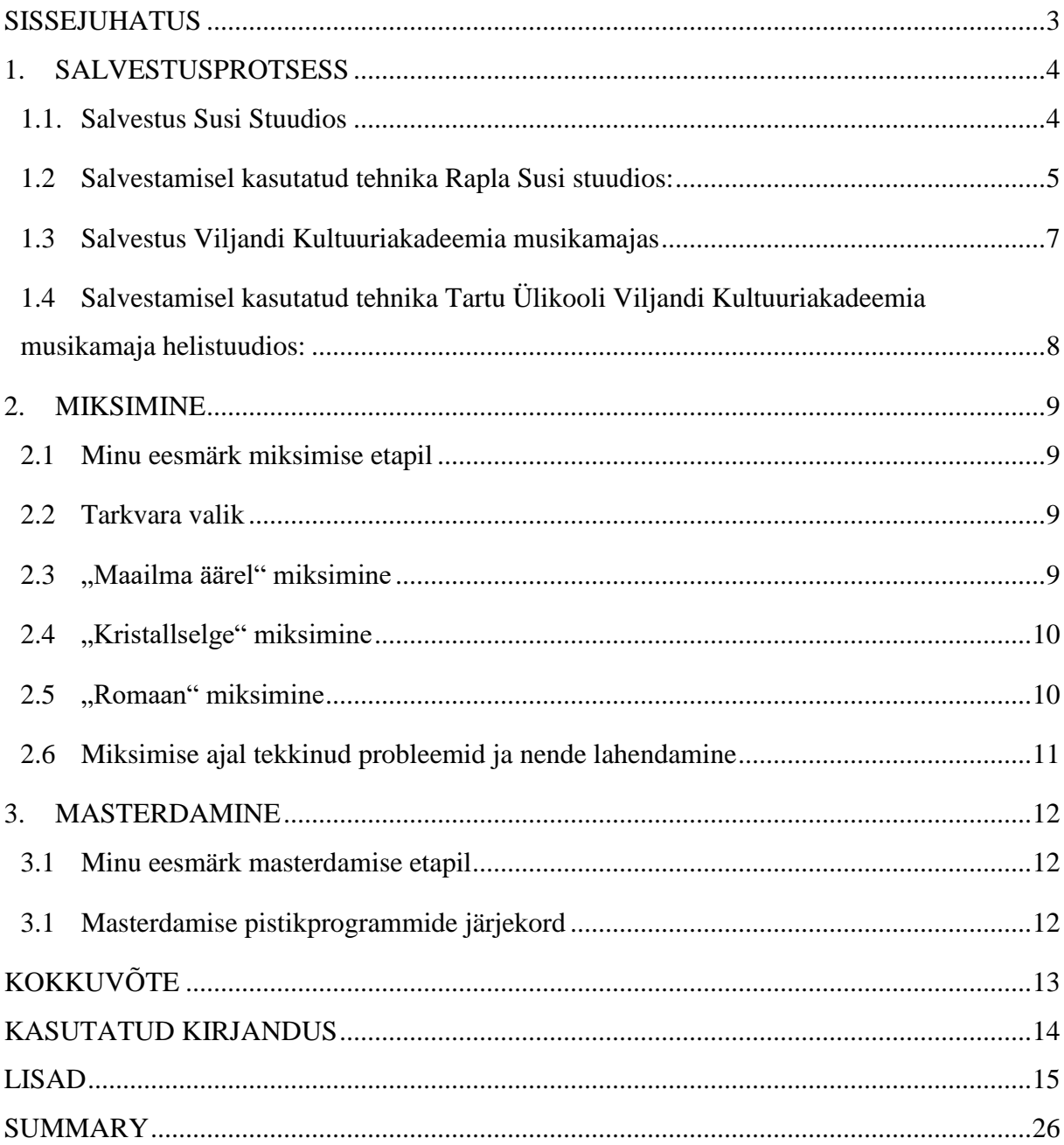

#### <span id="page-2-0"></span>**SISSEJUHATUS**

Töö kirjalik osa annab ülevaate Ardo Kantemuse mini-albumi "Maailma Äärel" salvestusprotsessist, kasutatud tehnikast ja saadud tulemustest. Lisaks kirjeldan tekkinud probleeme ja nende lahenduskäike. Käesoleva loov-praktilise lõputöö eesmärk oli salvestada, miksida ja masterdada minialbumit (inglise keeles EP – extended play) ja näidata oma saavutatud oskused üle loetud valdkonnades.

Sügissemestril minul on tekkis mõte salvestada autoriloomingut, kus oleks palju pille ja hästi produtseeritud muusika. Ardo Kantemuse looming tundus selleks sobiv. Nelja õppeaasta jooksul olen Ardoga teinud koostööd. Olen tema muusikat salvestanud, miksinud ja masterdanud. Seega tema muusika stiil on mulle tuttav ja sain ette kujutada lõpptulemust.

Kuna sügissemestril meie kursusel oli kooli raames miksimine aine ja õppisime seda Rapla Susi Stuudios, ma otsustasin, et salvestust saab teha osaliselt seal, sest tekkis huvi katsetada selle ruumi akustilisi võimalusi. Pillid mis vajavad hea ruumi kõla minu projektis olid trummid, perkussioon ja akustiline kitarr. Ning ülejäänud pillid ja partiid (vokaal ja back vokaalid, viiul, elektriline kitarr) salvestasin meie Tartu Ülikooli Viljandi Kultuuriakadeemia musikamaja helistuudios. Bassi partiid salvestas bassist (Margus Traumann) ise oma kodustuudios.

### <span id="page-3-0"></span>**1. SALVESTUSPROTSESS**

#### <span id="page-3-1"></span>**1.1.Salvestus Susi Stuudios**

#### ETTEVALMISTAMINE SALVESTAMISEKS

Märtsis võtsin ühendust Rapla Susi Stuudios tegutseva Sten-Olle Moldauga. Leppisime kokku sobiva kuupäeva, selleks et stuudio oleks terve päev vaba ning tehnikapark oleks ka kohal. Salvestuse kuupäev oli 30. märts. Jõudsime hommikul kohale ja hakkasime ettevalmistuma salvestamiseks. Mul oli kaks helitehnika abilist (Margus Traumann ja Aleksei-Alex Semjonov), nemad aitasid mind mikrofonide paigaldamisega ning ühendamisega inputlisti järgi. Tänu sellele, et stuudio oli terve päeva meie kasutuses, saime rahulikult eksperimenteerida mikride positsioonidega. Rapla Susi Stuudio heli süsteem oli mulle tuttav, kuna novembris kooli õpperaames sain osaleda ühes salvestuses. Mikrofonide paigaldamine ja *gain*`i seadistamine, ning vajaduse korral faaside pööramine võttis umbes kaks tundi.

Heliproovi ajal olin trummi heliga rahul, ning hakkasime salvestama esimest lugu. Trummar oli Viljandi Kultuuriakadeemia üliõpilane Johannes Eriste.

#### SALVESTUSE ETAPP

Lugude järjekord oli selline:

- 1. "Maailma äärel"
- 2. "Kristallselge"
- 3. "Romaan"

Trummide partiid on esitatud esimeses ja teises loos. ( vt lisa 1, lisa 2)

Kui trummid said salvestatud, hakkasime salvestama perkussioone: tamburiin, shaker, plaksutamised, lisa soolotrumm ja *floor tom*. ( vt lisa 3)

Teine pill, mille salvestasime, oli akustiline kitarr. ( vt lisa 4)

Kuna ma tahtisin et kitarri kõla oleks võimalikult naturaalne, otsisin õige mikrofoni positsiooni üpris kaua, umbes 30-40 minutit. Lõpptulemus tasus ennast ära, sest et akustiline kitarr kõlas minu meelest väga hästi. Kitarristiks oli Marcus Tuul.

## <span id="page-4-0"></span>**1.2 Salvestamisel kasutatud tehnika Rapla Susi stuudios:**

### **Susi Stuudio:**

- Stuudioarvuti (Intel I7 6700K, 16GB DDR4)
- Pro Tools 12 salvestustarkvara
- Antelope MP32 32 kanaliga mikrofoni eelvõimendi
- Ferrofish A32 AD/DA konverter
- RME HDSPe MADI FX kaart

### **Monitooring:**

- Neumann KH310 stuudiomonitorid
- Auratone Mixcube stuudiomonitorid
- Antelope Satori monitorikontroller

### **Tagasimäng:**

- Behringer Powerplay P16I moodul
- Behringer Powerplay P16M personaalne mixer
- AKG K44 kinnised kõrvaklapid

### **Mikrofonid:**

- Shure Beta52
- Solomon Subkick
- Shure SM 57LC
- Shure Beta 56A
- Zultan Z series pro taldrikusett
- Neumann U87 Ai Studio Set ni
- Neumann TLM 102
- Neuman TLM 103
- AKG C414XLS Stereo Set
- AKG 451B 2tk
- Shure SM7 B
- Shure KSM313/NE Dual ribbon

### **Trummikomplekt:**

- Yamaha Maple Custom Absolute
- Mapex Black Widow soolotrumm

## <span id="page-6-0"></span>**1.3 Salvestus Viljandi Kultuuriakadeemia musikamajas**

Nädala aja pärast, 6.-7. aprillil jätkasin salvestamisega. See kord salvestasin põhi- ja taustavokaali ja elektrikitarri.

Vokaali salvistamiseks kasutasin ainult ühte mikrofoni – Neumann U87 Ai, sest olen juba vokalistiga (Ardo Kantemus) salvestanud enne ja olin kursis, milline mikrofon sobib tema tämbrile kõige rohkem. Kui ma salvestan vokaali, siis kasutan alati pop-filtrit. Pop-filter aitab väga hästi problemaatiliste helidega hakkama saada, mis tekivad laulmise ajal. ( vt lisa 5) Kui hakkasime salvestama elekrikitarri, otustasime, et kasutame "KEMPER PROFILER" kitarrivõimendit. Esiteks on sellel võimendil kõik vajalikud eelseadistused juba olemas. Teiseks on sellist salvestust väga mugav korraldada. Kitarrist oli Marcus Tuul. ( vt lisa 6)

15. aprillil sain salvestada viimast pilli – viiulit. Sellega oli kõige rohkem muresid. Viiul on selline pill, mis vajab väga täpselt mikrofonide paigaldust. Minul polnud väga suurt eelnevat kogemust viiuli salvestamisel, sellepärast pidin vaatama erinevaid õppevideosi internetist ja küsima õppejõudude käest abi ja vihjeid. Lõpuks otsustasin paigaldada kaks Shoeps`i mikrofoni umbes 15-20 sentimeetri kaugusele ( vt lisa 8). Kaks Shoeps`i ruumi mikrofoni ja üks lindi mikrofon Golden Age R1 MK3, umbes 15 sentimeetri õlast ülespoole.

22. aprillil salvestasin taustavokaali, mille laulis sisse Greete Paaskivi ( vt lisa 7). Kasutasin Neumann U87 Ai mikrofoni, sellepärast et see mikrofon sobib talle hästi. Samas Greete on väga hea laulja, kes oskab puhas intoneerida pikke noote.

Sellega oli minu salvestusetapp lõpetatud ja olin valmis alustama miksimisega.

## <span id="page-7-0"></span>**1.4 Salvestamisel kasutatud tehnika Tartu Ülikooli Viljandi Kultuuriakadeemia musikamaja helistuudios:**

### **Tartu Ülikooli Viljandi Kultuuriakadeemia muusikamaja helistuudio:**

- Pro Tools HDX süsteem
- SPL Gainstation 8 MK2

#### **Monitooring:**

- **A**TC Loudspeakers SCM20ASL Pro MK2
- Beyerdynamic dt 770 pro 250 ohm

#### **Tagasimäng:**

- Behringer Powerplay P16I moodul
- Behringer Powerplay P16M personaalne mixer

### **Mikrofonid:**

- Neumann U87 Ai Studio Set ni
- Shoeps MK 4
- Kemper Guitar Amp
- Golden Age Project R1 MK2

### <span id="page-8-0"></span>**2. MIKSIMINE**

#### <span id="page-8-1"></span>**2.1 Minu eesmärk miksimise etapil**

Minu eesmärk oli anda heale salvestatud materjalile läbi miksimise veel lisaväärtus. Üritasin ühildada enda kunstilist nägemust muusiku ideedega ning luua sellest ühtne ja maitseks tervik. Samuti soovisin saada uusi kogemusi erinevate instrumentidega töötamisel ja õppida nende head sulandamist miksis. Hea võimalus oli tutvuda põhjalikumalt vokaali töötlemisega, kuna toorest salvestatud materjalist oli vaja tekitada kvaliteetne valmis vokaali miks.

### <span id="page-8-2"></span>**2.2 Tarkvara valik**

Valiku tegin kahe miksimise tarkvara vahel. Üks nendest oli minu personaalses arvutis olev Albeton Live 10 Suite versioon ja teine oli Tartu Ülikooli Viljandi Kultuuriakadeemia musikamaja helistuudio arvutis olev Pro Tools HDX. Otsustasin tööd teha Pro Tools HDX`ga, sest minul puudub suurem osa püstikuprogrammidest mis meie koolis olemas on. Teiseks sellepärast, et koolis on kvaliteetne monitoride süsteem, mis annab võimaluse kontrollida miksi paremni.

### <span id="page-8-3"></span>**2.3 "Maailma äärel" miksimine**

See lugu oli kõige esimene, millega ma hakkasin tegelema. Kõige esimene etapp oli ettevalmistada lugu miksimiseks, see hõlmas endas parima katse valimist, helimaterjale editeerimist.

Kuna salvestus läks hästi, siis meterjal oli kvaliteetne ja kõlas puhtalt. Palju editeerimist töötlust polnud vaja.

Tänapäeva pop-muusikas on levinud see, et vokaali intonatsioon seadistatakse vastavate tarkvaradega väga täpseks. Seetõttu kasutasin nii põhivokaali kui ka taustavokaalide töötlusel pistikprogrammi *Melodyne.* Palju kasutasin ka helivaljuduse automatiseerimist, kuna kompressor ei taga sama kõrget kvaliteeti.

## <span id="page-9-0"></span>2.4 "Kristallselge" miksimine

Seda lugu oli keeruline miksida, sest loo vältel toimus pidev areng loo arranžeeringus. Esiteks oli keeruline sulandada laul ühtseks tervikuks, kuna esimene pool oli pigem akustiline, ning lugu kasvas välja kõlapildilt väga suureks. Teiseks oli väljakutse mahutada kogu materjal ühte miksi. Pidin leidma ideeid, kuidas leida õige helivaljuduse tasakaal ja sobiv helide panoraami kujundus.

Vokaali puhul oli tegu tehniliselt vähem keeruka lauluga, kui eelmine ("Maailma Äärel"). Seetõttu oli *Melodyne* kasutamist vähem. Küll aga kasutasin ka selle loo puhul palju helivaljuduse automatiseerimisest. Võrreldes eelmise looga oli siin plaan jätta vokaal miksis veidi rohkem taha plaanile. Miksimisel kasutasin *drive* efekti ning plaju kaja.

"Kristallselge" oli huvitav väljakutse sellepoolest, et arranžeeringus oli kasutatud viiulit. Salvestasin kaks partiid. Viiulite miksimise juures üritasin tekitada orkestriefekti. Selleks ma kasutasin ruumi mikrofonide imformatsiooni kombineerimist ning kasutasin erinevaid *equalizer*`i seadistusi.

## <span id="page-9-1"></span>2.5 "Romaan" miksimine

"Romaan" oli arranžeeringu poolest eelnevatest lugudest mõnevõrra lihtsam. Eriti lihtsustas loo miskimist see, et loo seades ei olnud trumme. Kuna instrumentide poolest oli vähe

materjali, siis tekkis palju mänguruumi. Sain teha palju katsetusi erinevate efektidega: kaja ja panoraamiga.

## <span id="page-10-0"></span>**2.6 Miksimise ajal tekkinud probleemid ja nende lahendamine**

Üks probleem oli bassi ja basstrummi oma vaheline sobitamine. Kuna neid instrumenti põhisageduste diapasoon on umbes samas registris, siis vahepeal tekib sageduste konflikt. Selle lahendamiseks ma kasutasin *side-chain* efekti. See protsess tähendab seda, et üks heliallikas kompresseerib teist heliallikat. Antud juhul kompresseeris basstrumm bassi. Sellega õnnestus tekitada basstrummile just impulsi ajal ruumi ning vältida sageduste konflikte.

Teine problem, mis minu jaoks on alati keeruline – on S-häälik: kui palju seda võiks jääda ja kui palju välja lõikata. Mina ei kasuta tavaliselt *De-Esserit*, mis on S-hääliku lõikamisest välja mõeldud, sest et *De-Esser`*i tekitatud efekt on minu jaoks liiga ebaloomulik. Sellepärast pean igat S-häälikut manuaalselt töötlema, kas heli faili enda valjuse või heliraja valjuse automatiseerimisega. See võtab üpris palju aega, aga lõpuks tasub ennast ära.

## <span id="page-11-0"></span>**3. MASTERDAMINE**

## <span id="page-11-1"></span>**3.1 Minu eesmärk masterdamise etapil**

Viimane etapp, enne kui lugu on valmistatakse plaadi salvestimiseks või Interneti digitaalsesse platvormi üles laadimiseks on masterdamine. Selleks etapiks on materjal juba miksitud. Masterdamise põhimõtte on üldvaljuse nivoo paika panemine, helifaili panoraami laiemaks tegemine. Selleks on ettenähtud erinevad pistikprogrammid. Masterdamise mõiste ei tähenda lihtsalt valjuse tõstmist. "It's not how loud You make it. It's how You make it loud".(Katz, 2007, lk 86)

Kuna miksisin need lood ise, siis teadsin juba kuidas need kõlavad, mis vajab parandamist või muutmist, kuhu lisada kõrgeid sagedusi, et lisada niiööelda "õhku", ning kus võib tekitada problemaatiline koht sagedusspektris.

Lõpp-produkt peab olema tänapäeva pop-muusika mõistes kvaliteetne. Seetõttu hõlmas masterdamine endas erinevate helinäidete kasutamist.

Masterdamiseks kasutasin enda arvutit, sest kõik vajalikud pistikprogrammid on mul olemas. Teise aspektina pidasin silams ajalist faktorit. Enda arvutiga töötades saan masterdada igal ajal, samas ei hõiva kooli tööruume, mille kasutusaeg on kõigile väärtuslik.

## <span id="page-11-2"></span>**3.1 Masterdamise pistikprogrammide järjekord**

- iZotop Ozone 8 Advanced
- Valhalla Room reverb
- FabFilter Pro O2
- Youlean Loudness Meter 2
- Tonal Balance Control
- Reveal
- Sonarworks Reference 4

## **KOKKUVÕTE**

<span id="page-12-0"></span>Käesoleva loov-praktilise lõputöö kirjaliku osa eesmärgiks oli anda ülevaade minu lõputöö praktilisest teostusest. Töö esimeses pooles kirjeldasin oma salvstamise tööprotsessidest Rapla Susi Stuudios ning Tartu Ülikooli Viljandi Kuluuriakadeemia helistuudios. Töö teine pool kirjeldab seda, mida soovisin saavutada läbi miksimise etappi ja probleeme, millega pidin tegelema. Töö kolmas osa räägib töö lõpuetapist ehk masterdamisest ja pistikprogrammide järjekorrast.

Enda kõrgkooli õpingute resultaadiga jäin rahule ning usun, et need aastad olid minu jaoks hindamatu väärtustega ning tulid väga suurel määral kasuks. Loomulikult on arenguruumi veel tohutult, kuid koolist saadud teadmistega on loodud hea vundament.

Ma olen väga rahul töö tulemusega ning tahan tänada minu juhendajat José Diogo Neves`t, muusikuid ja assistente, kellega sain koostööd teha, Rapla Susi stuudiot ja Sten-Olle Moldau hea võimaluse eest ja loomulikult meie Tartu Ülikooli Viljandi Kultuuriakadeemia õppejõude, kellelt olen saanud plaju väärtuslikke teadmisi ja kogemusi selle nelja aasta jooksul.

## <span id="page-13-0"></span>**KASUTATUD KIRJANDUS**

Eesti Entsüklopeedia. 2012. MTÜ Entsüklopeedia

[http://entsyklopeedia.ee/artikkel/pistikprogramm,](http://entsyklopeedia.ee/artikkel/pistikprogramm) (14.05.2019).

**Ballou, G.** 2015. *Handbook For Sound Engineers. Fifth Edition.* Focal Press: Burlington. (10.05.2019)

**Everest, A.** *Critical Listening Skills For Audio Professionals.* Boston: Thomson Course Technology PTR, a division of Thomson Learning Inc. (13.05.2019).

**Katz, B.** 2007. *Mastering Audio. The art and the science.* Focal Press. [http://exellon.net/book/Mastering%20Audio%20-%20Bob%20Katz%20-](http://exellon.net/book/Mastering%20Audio%20-%20Bob%20Katz%20-%20Complete%28a4%29.pdf) [%20Complete%28a4%29.pdf](http://exellon.net/book/Mastering%20Audio%20-%20Bob%20Katz%20-%20Complete%28a4%29.pdf) (13.05.2019).

**Õunapuu, L.** 2016. *Üliõpilaste kirjalikud tööd*. Viljandi: Tartu Ülikooli Viljandi Kultuuriakadeemia. (17.05.2019).

AES. 2015. *Recommendation for Loudness of Audio Streaming and Network File Playback.* [http://www.aes.org/technical/documents/AESTD1004\\_1\\_15\\_10.pdf](http://www.aes.org/technical/documents/AESTD1004_1_15_10.pdf) (16.05.2019).

# <span id="page-14-0"></span>**LISAD**

# **Lisa 1 Trummid ja mikrofonide positsioon 1**

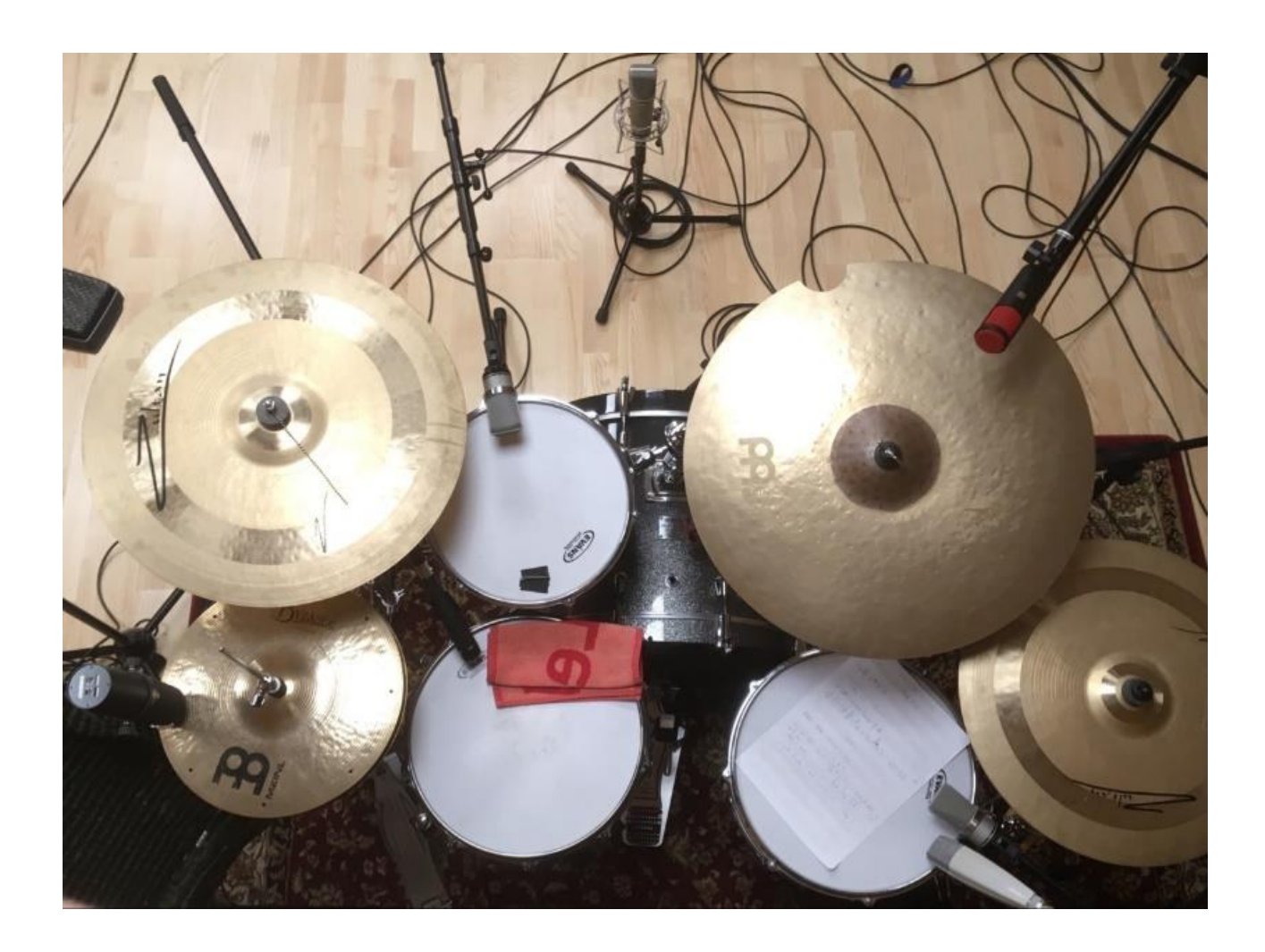

# **Lisa 2 Trummid ja mikrofonide positsioon 2**

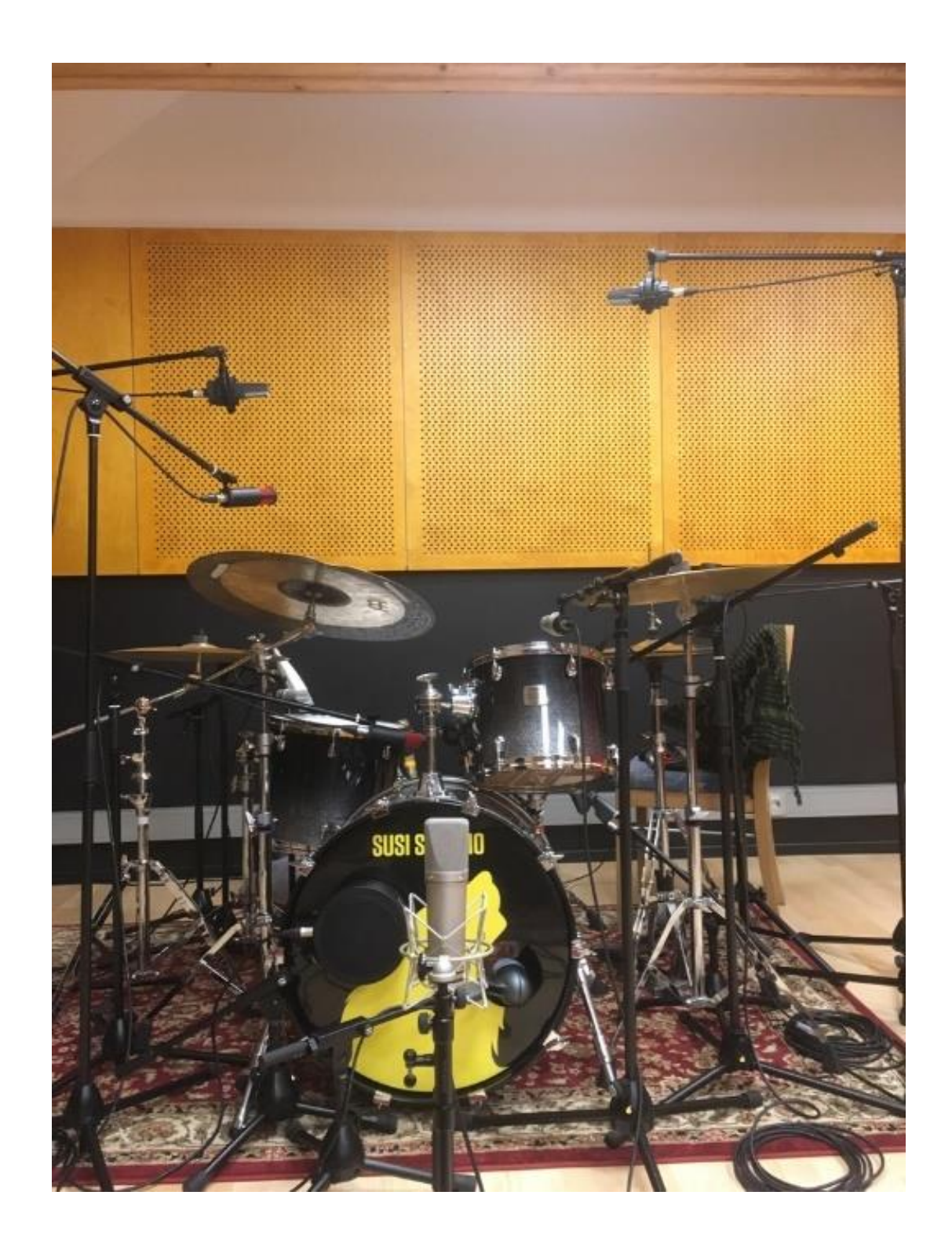

## **Lisa 3 Perkussioone salvestuse**

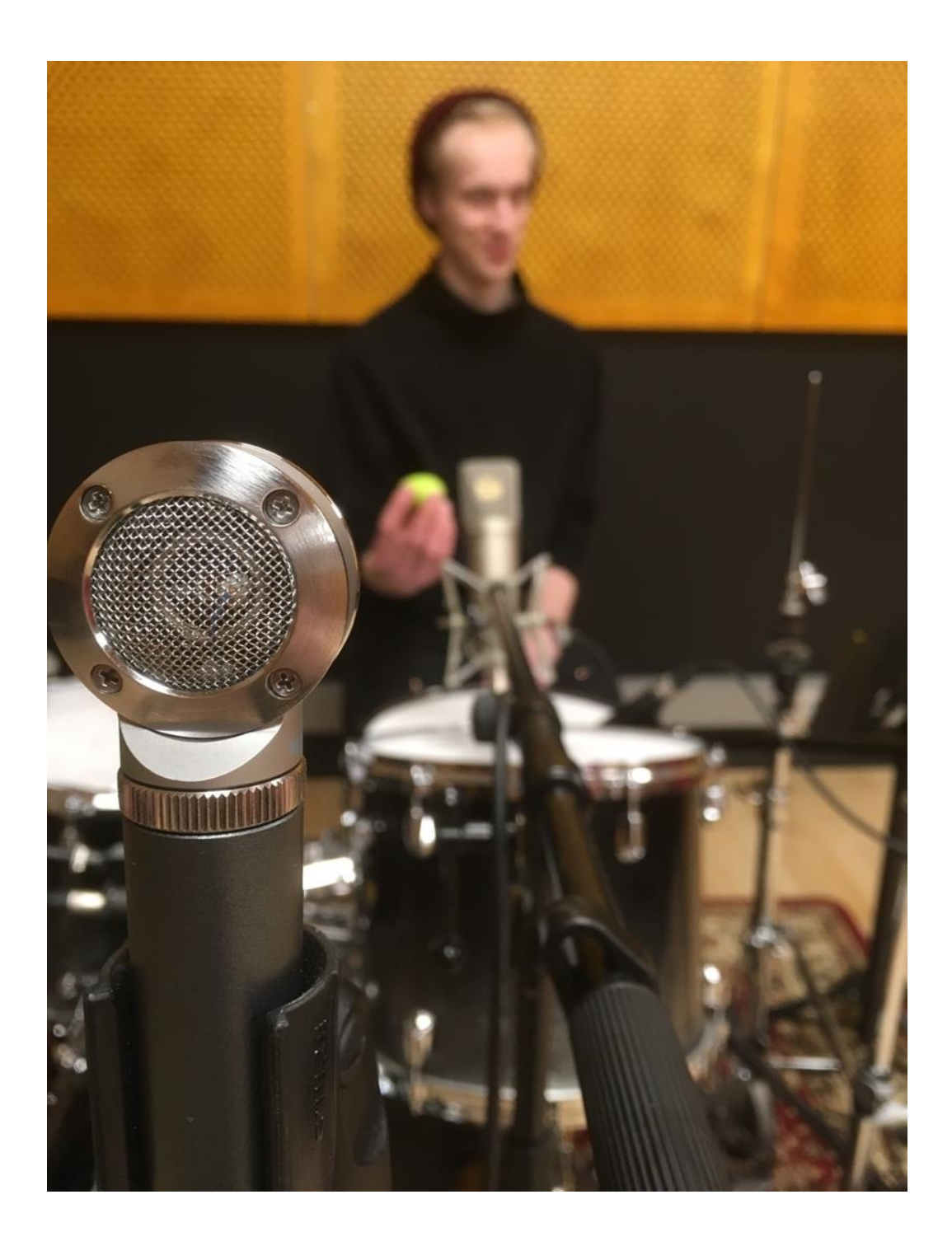

# Lisa 4 Akustilise kitarri salvestus, Neumann U87 Ai, Shure SMB7

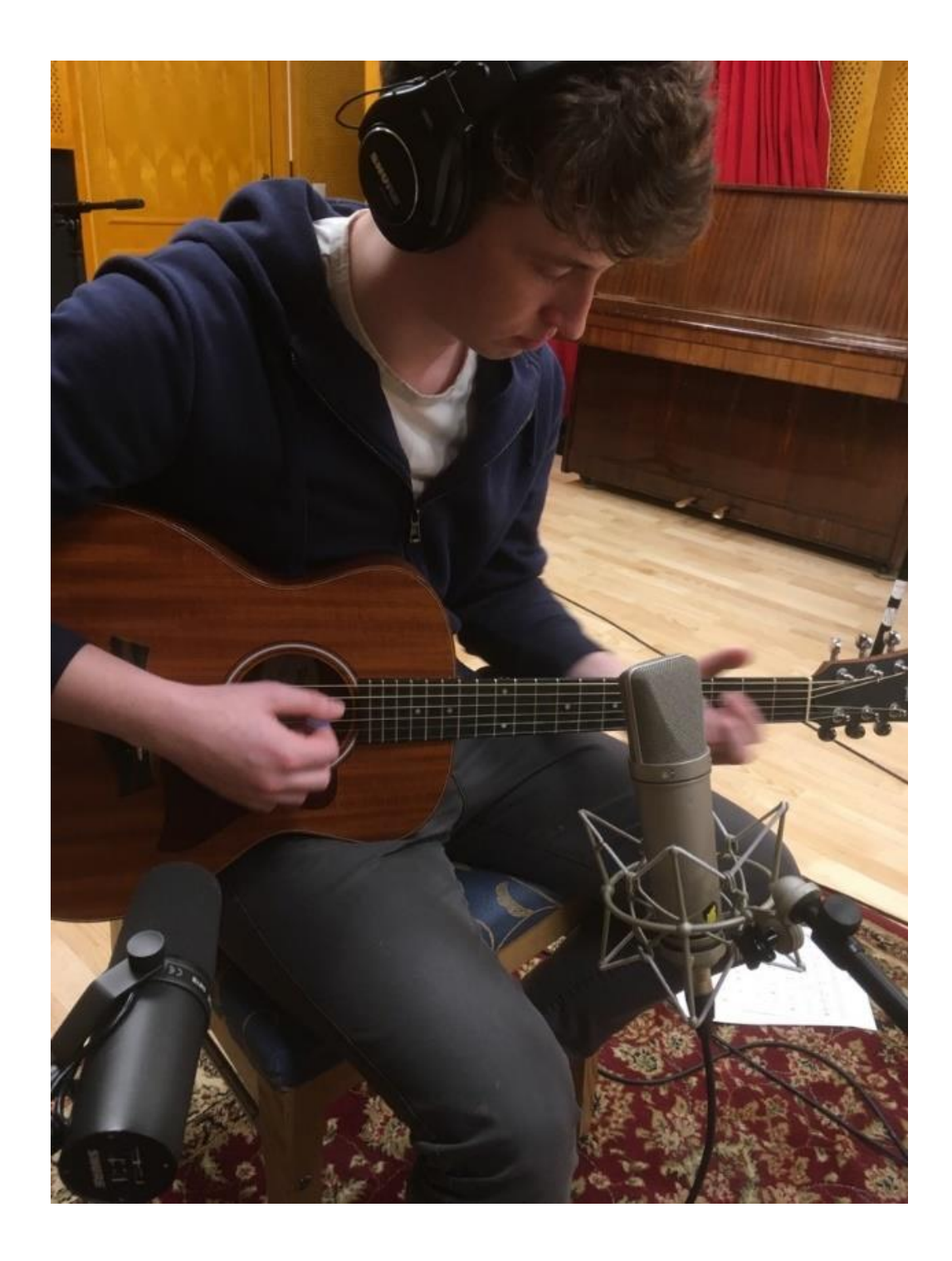

# Lisa 5 Põhivokaali salvestus, Neumann U87 Ai

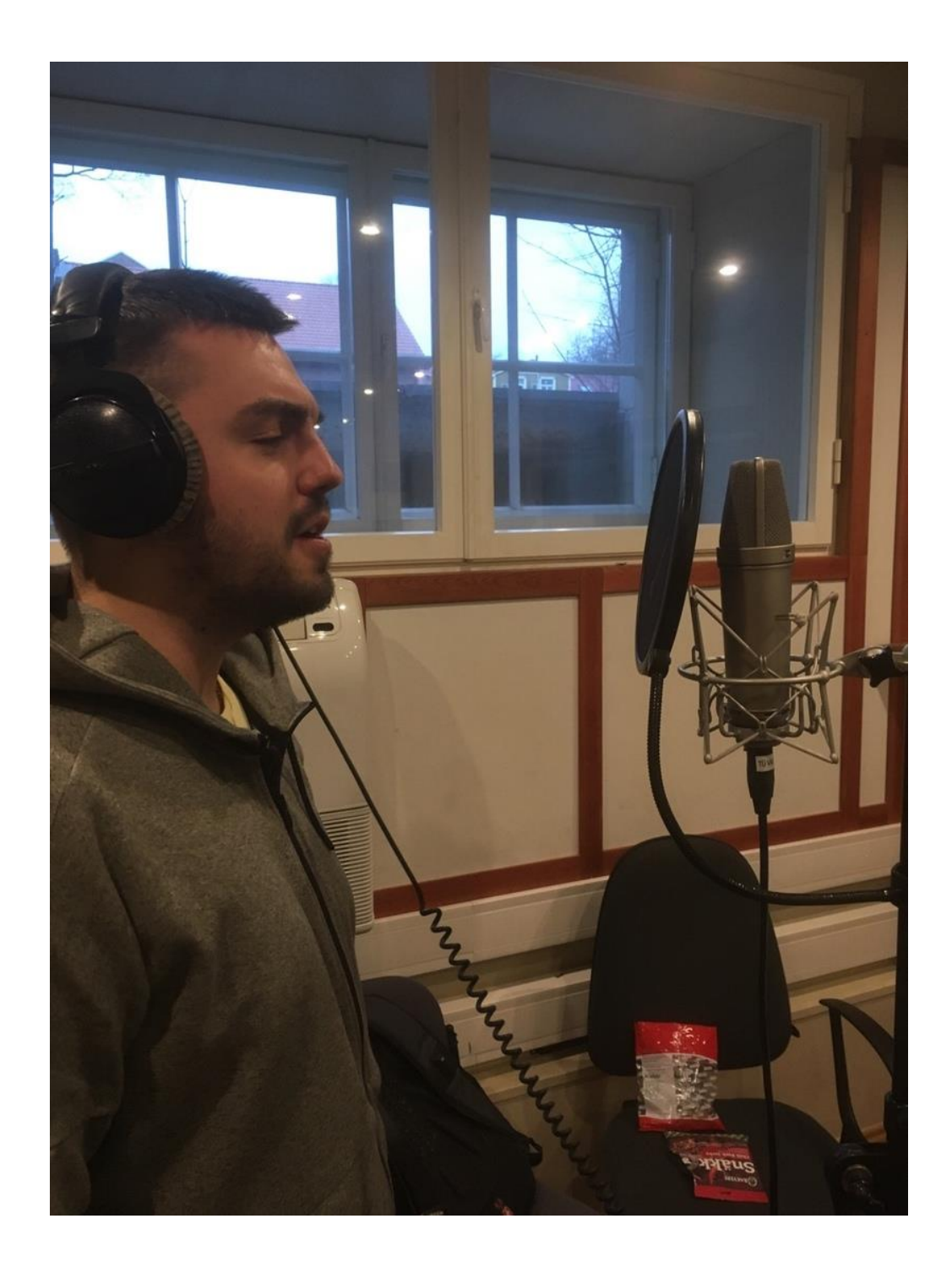

**Lisa 6 Elektrilise kitarri salvestus, Kemper kitarri võimendi**

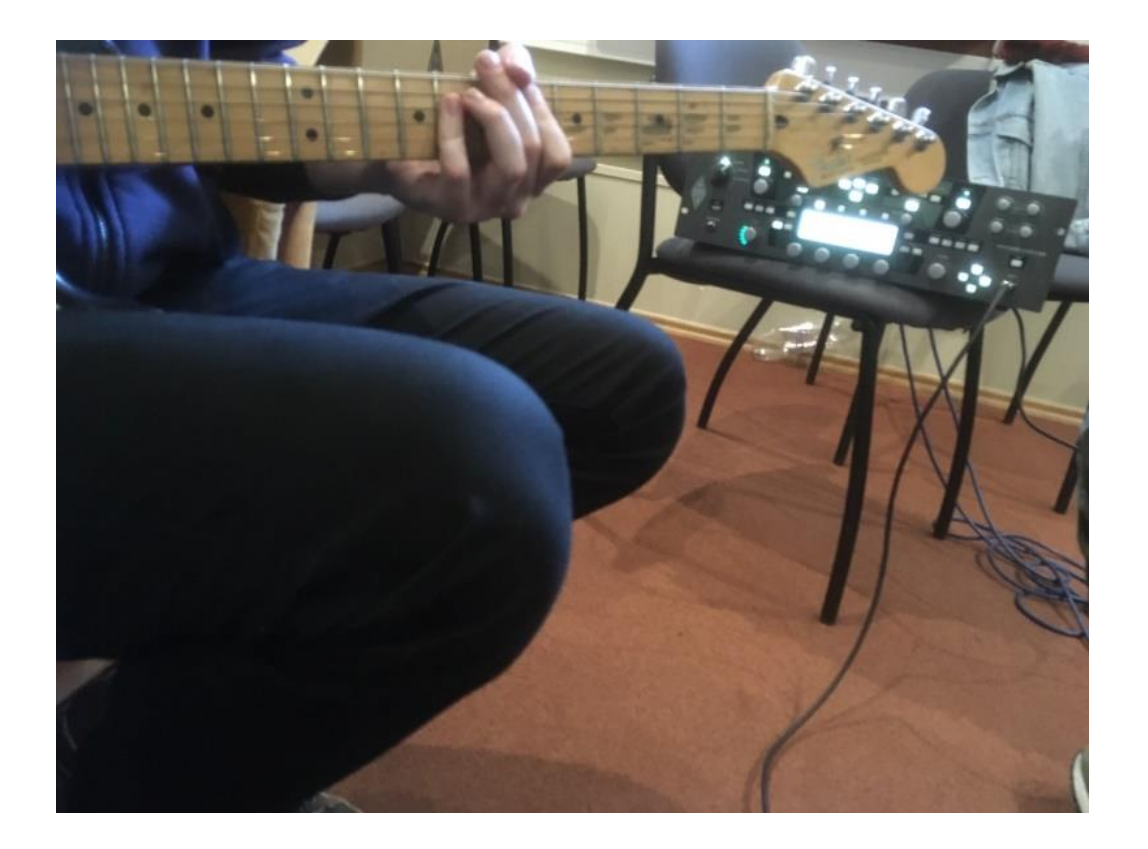

# Lisa 7 Back vokaali salvestus, Neumann U87 Ai

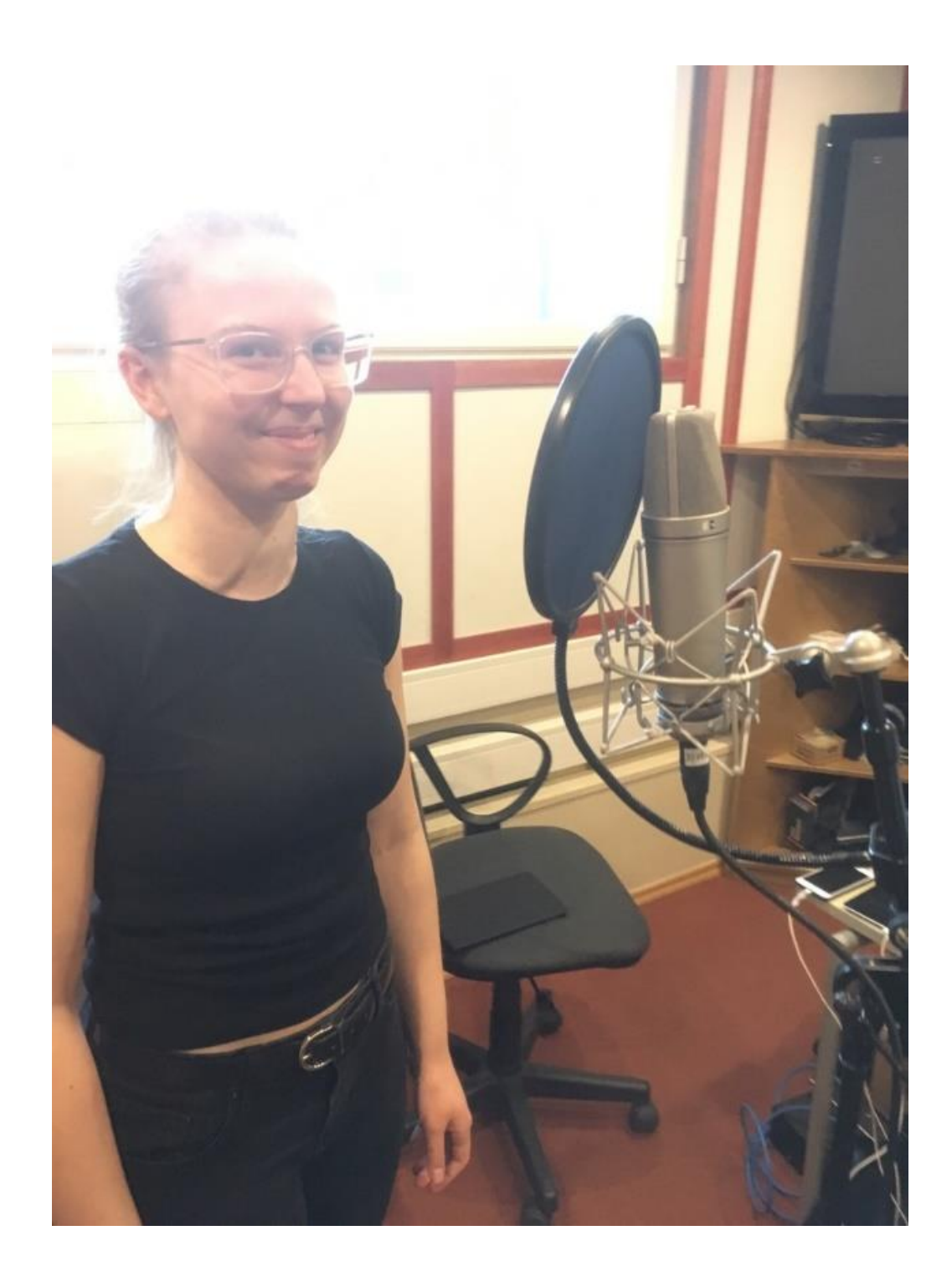

## Lisa 8 Viiuli salvestus

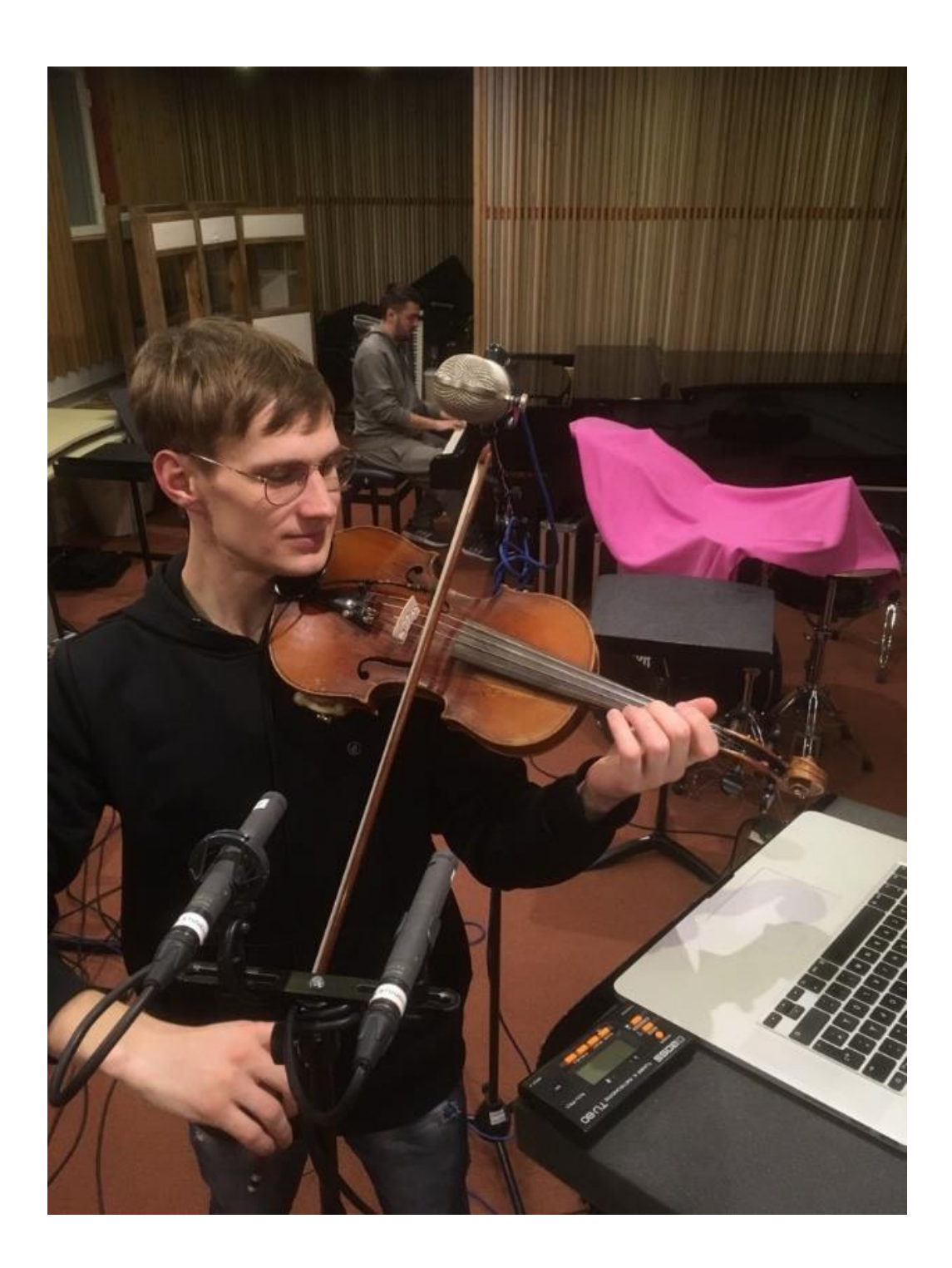

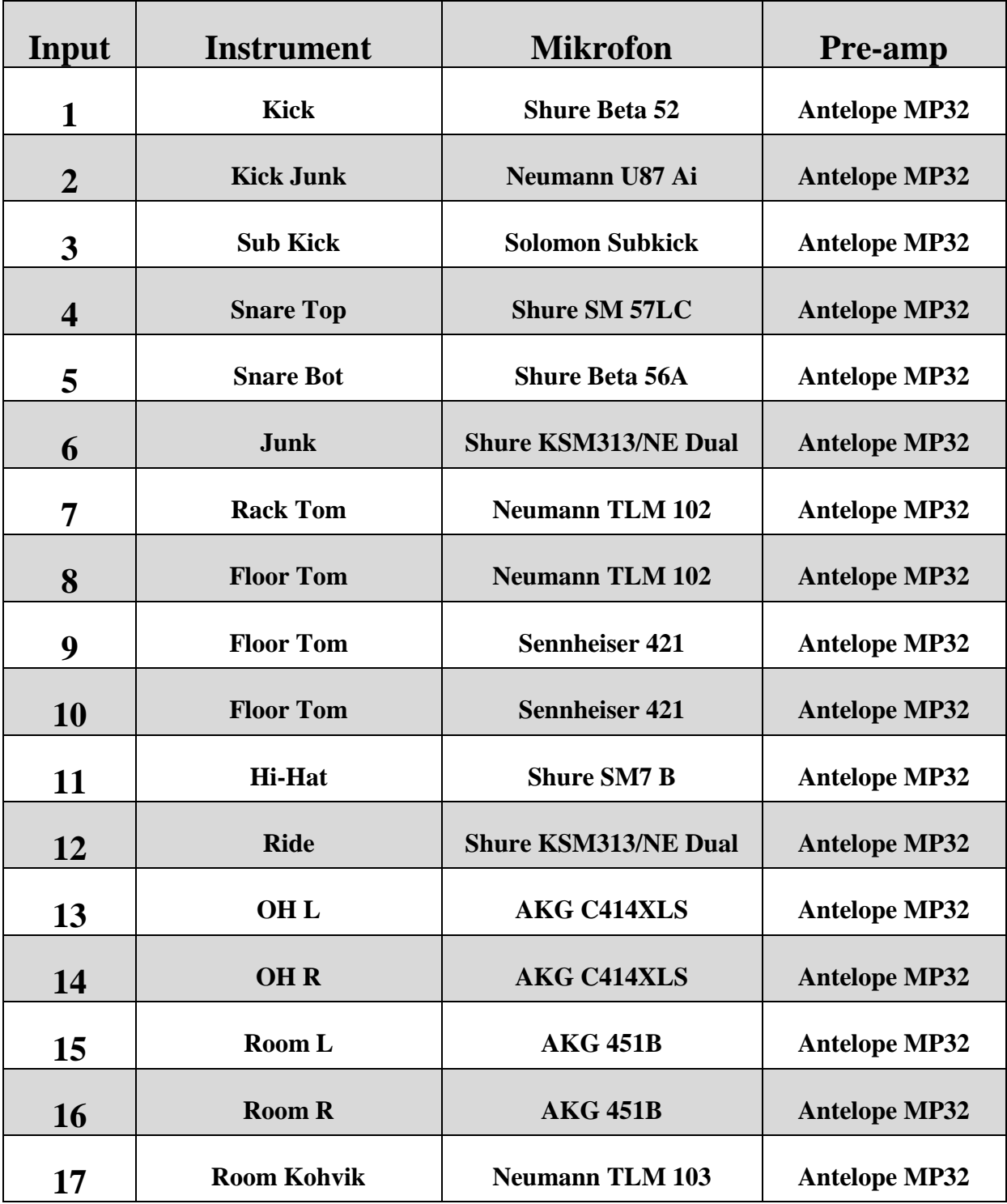

# **Lisa 8 Rapla Susi Stuudio trummide salvestuse input list**

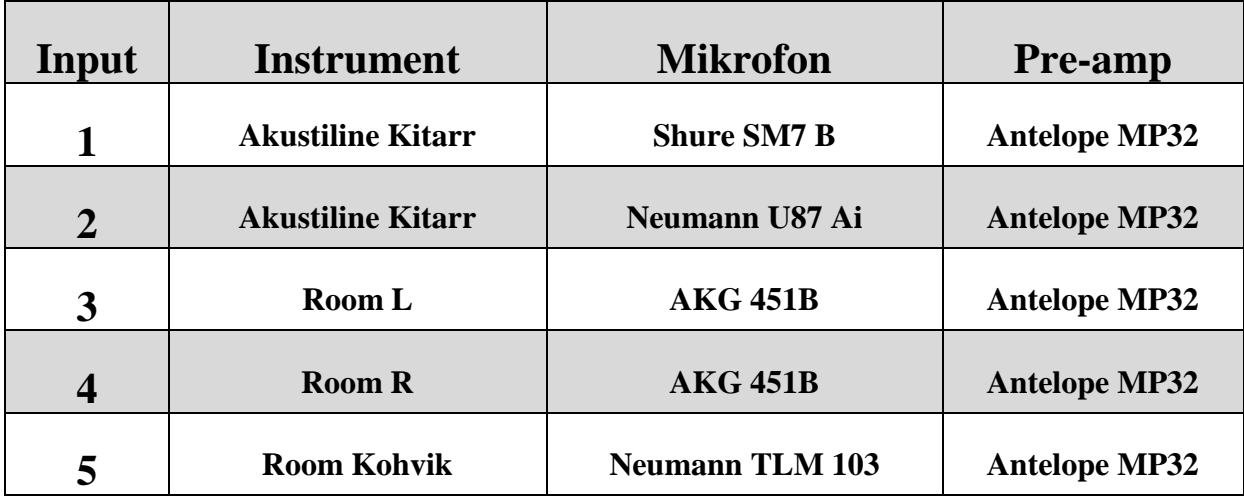

**Lisa 9 Rapla Susi Stuudio akustilise kitarri salvestuse input list**

# **Lisa 10 Viljandi Kultuuriakadeemia põhi- ja backvokaali salvestus**

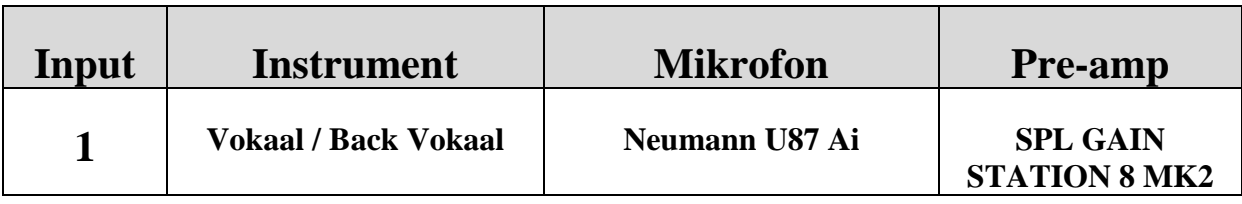

| Input            | Instrument          | <b>Mikrofon</b>                     | <b>Pre-amp</b>                          |
|------------------|---------------------|-------------------------------------|-----------------------------------------|
| 1                | <b>Viiul</b>        | <b>Shoeps MK4</b>                   | <b>SPL GAIN</b><br><b>STATION 8 MK2</b> |
| $\overline{2}$   | <b>Viiul</b>        | <b>Shoeps MK4</b>                   | <b>SPL GAIN</b><br><b>STATION 8 MK2</b> |
| 3                | <b>Room Viiul L</b> | <b>Shoeps MK4</b>                   | <b>SPL GAIN</b><br><b>STATION 8 MK2</b> |
| $\boldsymbol{4}$ | <b>Room Viiul R</b> | <b>Shoeps MK4</b>                   | <b>SPL GAIN</b><br><b>STATION 8 MK2</b> |
| 5                | <b>Viiul</b>        | <b>Golden Age Project R1</b><br>Mk2 | <b>SPL GAIN</b><br><b>STATION 8 MK2</b> |

**Lisa 11 Viljandi Kultuuriakadeemia põhi- ja backvokaali salvestus**

## **Lisa 12 Viljandi Kultuuriakadeemia põhi- ja backvokaali salvestus**

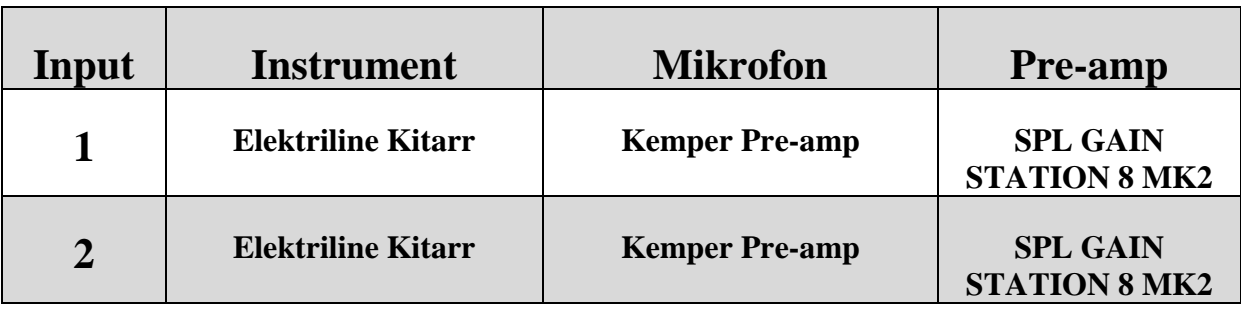

 Kõik sessioonid on salvestatud kasutades tarkvara Pro Tools (48kHz / 24 bit-float heli sätingutega).

## <span id="page-25-0"></span>**SUMMARY**

The purpose of the written part of this creative-practical work was to give an overview of the practical section of my thesis. In the first part I described the process of recording of a music album in Rapla Susi studio and Tartu Ülikooli Viljandi Culture Academy studio. The second part describes, what I wanted to achieve during the stage of mixing and the problems I had to face to with. The third part describes the final stage – mastering and the order of the plug-ins I used.

To conclude I am satisfied with the result of my studies and I believe the years spent in this school are priceless. There is still a lot to learn, but the knowledge I have gained has built a good foundation.

## **LIHTLITSENTS**

**Lihtlitsents lõputöö reprodutseerimiseks ja lõputöö üldsusele kättesaadavaks tegemiseks**

#### Mina, **DMITRY DEMCHENKO** (sünnikuupäev: 19.10.1994)

1. annan Tartu Ülikoolile tasuta loa (lihtlitsentsi) enda loodud teose "Mini-albumi **salvestamine, miksimine ja masterdamine"** mille juhendaja on **JOSÉ DIOGO NEVES**,

1.1.reprodutseerimiseks säilitamise ja üldsusele kättesaadavaks tegemise eesmärgil, sealhulgas digitaalarhiivi DSpace-is lisamise eesmärgil kuni autoriõiguse kehtivuse tähtaja lõppemiseni;

1.2.üldsusele kättesaadavaks tegemiseks Tartu Ülikooli veebikeskkonna kaudu, sealhulgas digitaalarhiivi DSpace´i kaudu kuni autoriõiguse kehtivuse tähtaja lõppemiseni.

2. olen teadlik, et punktis 1 nimetatud õigused jäävad alles ka autorile.

3. kinnitan, et lihtlitsentsi andmisega ei rikuta teiste isikute intellektuaalomandi ega isikuandmete kaitse seadusest tulenevaid õigusi.

Viljandis, 17.05.2019